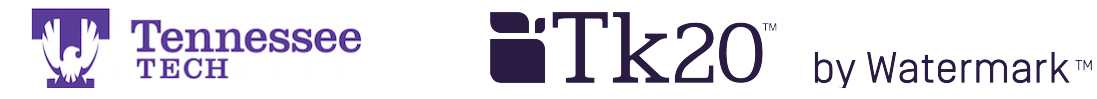

## **Deleting an Assignment -For a Class-**

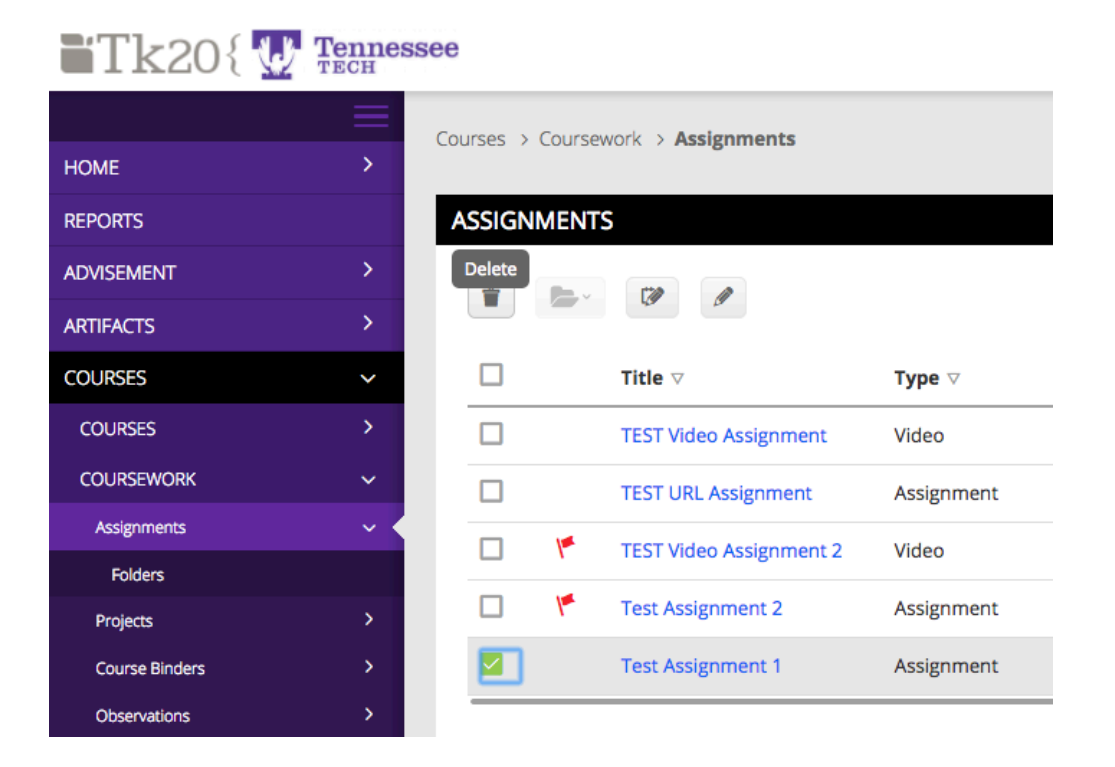

- 1. Click on Courses.
- 2. Click on Coursework in the side menu.
- 3. Check the box next to the assignment's link.
- 4. Click the Delete button.
- 5. Click OK to confirm the deletion and complete it.